## Upload af underskrift til Zipcon.dk

Underksiften skal uploades til Zipcon.dk som en JPEG eller JPG fil med hvid baggrund. Herunder kan du se hvordan dette kan gøres:

- 1. Underskriv på hvidt papir.
- 2. Scan underskriften på din printer.
- 3. Klip (med Klippeværktøj) underskriften ud og gem filen. (max 96MB)
- 4. Åben nu igen for Zipcon og find knappen 'Upload' ud for overskriften 'Underskrift'
- 5. Følg instruktionerne der dukker op

**ZIPCON** Krakasvej 17, 3400 Hillerød

Direktør Lars Larsen Mail:Lars.Larsen@zipcon.dk M.+4540144193

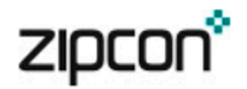